# DL-U232P ユーザーズマニュアル

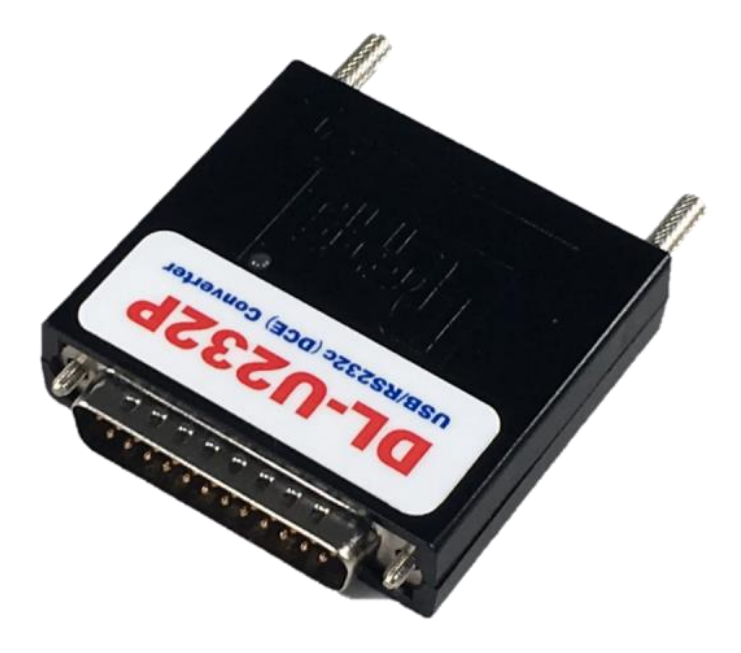

第1版 2021年6月

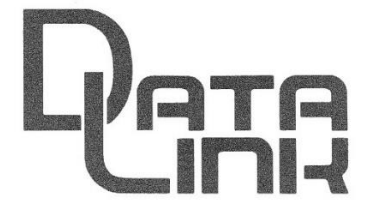

データリンク株式会社

#### はじめに

DL-U232Pは、USBとRS232Cを変換するインターフェイスです。 本機のRS232CはDCE配列であり、DTE配列の25ピンコネクタ(メス)に 直結できます。

## 特徴

・USB側は疑似COMを使用し、最高230.4KBPSの通信速度が設定可能です。 ・電源供給はUSBバスから行い、本機内のDC/DCコンバータでRS232C側の インターフェイスへ電源供給されます。 ・USBとRS232Cはフォトアイソレートされています。 ・弊社製の機器、SAS20、ENET-R、ENET-S25、TRSなどの

RS232C(DTE配列)ポートに直結可能です。

#### 同梱品 しゅうしゅう しゅうしょう しんしゅう しんしゅう しんしゅう

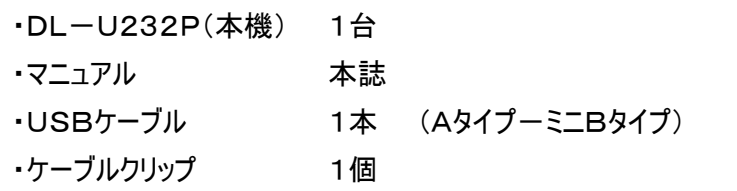

#### 仕様

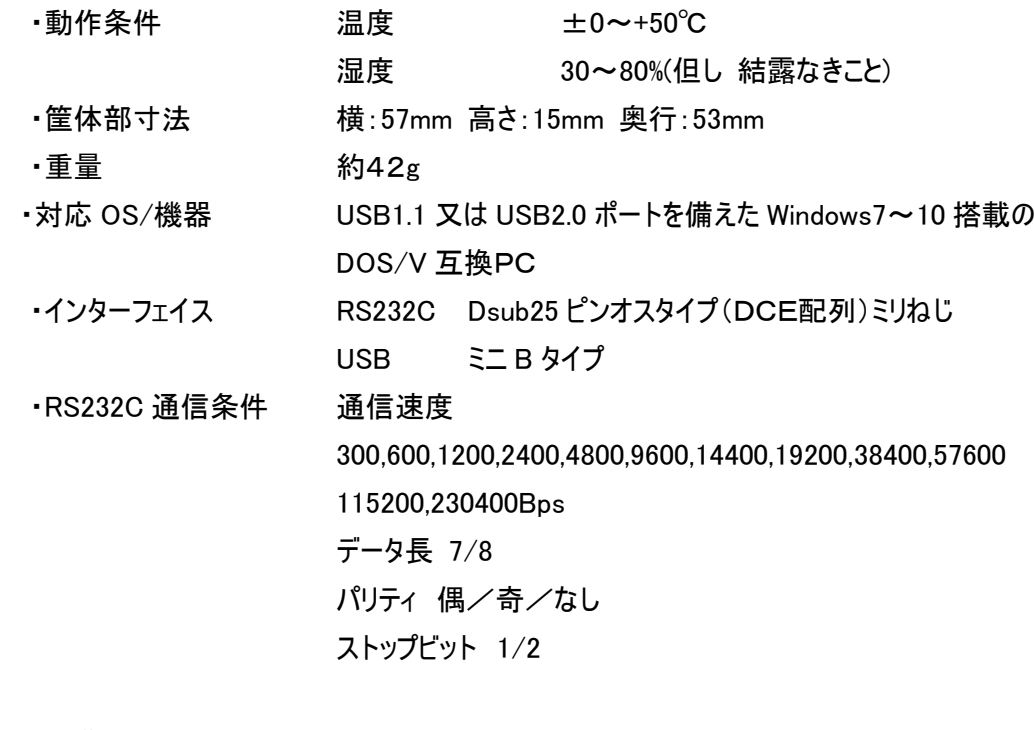

・消費電流 100mA 以下/5V PCの USB より供給

## ドライバソフトのダウンロード

### 注意:製品を USB 接続する前に、ドライバのインスト―ルを終了させて下さい。

ドライバソフトは、弊社HPよりダウロードしてください。

#### [https//www.data-link.co.jp](http://www.data-link.co.jp/)

ブラウザで上記弊社 TOP ページを開き、上段メニューより「ドライバダウンロード」を選択します。

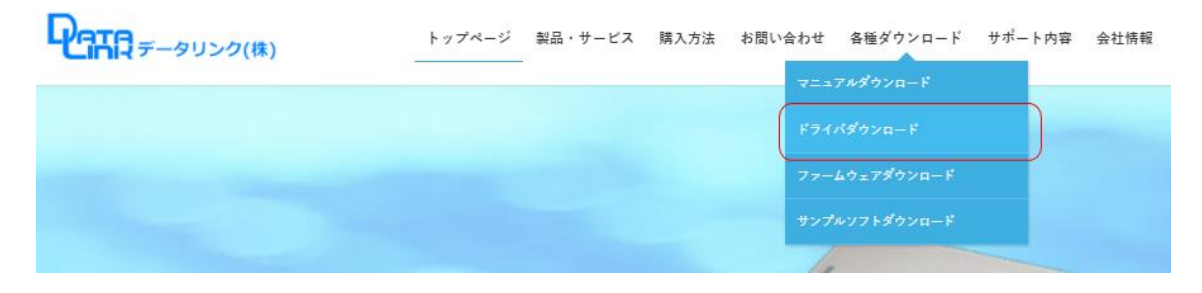

「現行製品ドライバ」の中から以下を選択・クリックします。

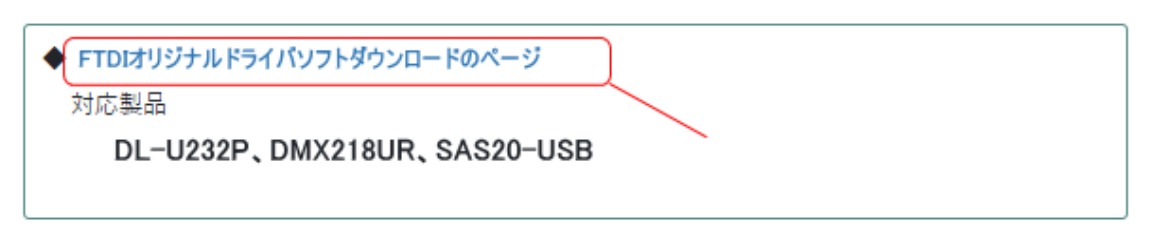

開いたぺージの◆ダウンロードより以下赤枠をクリックしドライバソフトをダウンロードします。

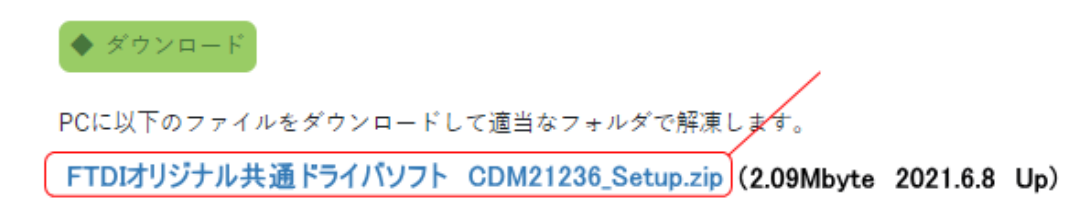

※ファイル名:「CDMxxxxx\_Setup.zip」の数字部分(xxxxx)は、更新され変更される場合があります。

## ドライバソフトのインストール

- ・ダウンロードした「CDM21236\_Setup.zip」を適当な場所に解凍します。
- ・解凍された「CDM21236\_Setup.exe」を管理者権限で実行します。

以下の画面となりますので、「Extract」を選択します。

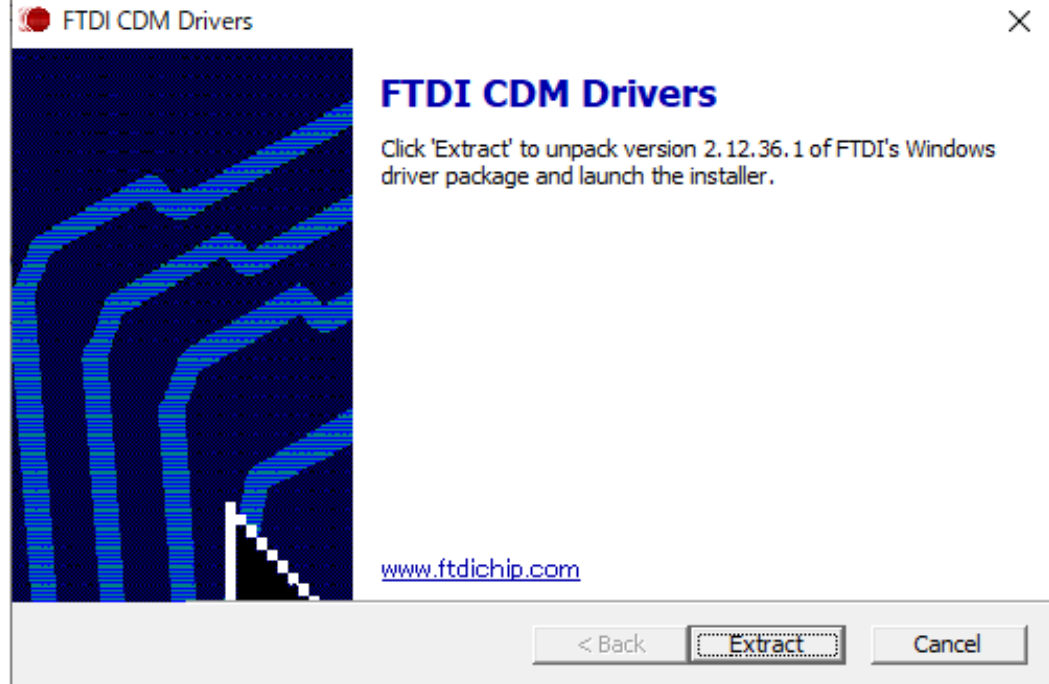

以下の画面となりますので、「次へ(N)」を選択します。

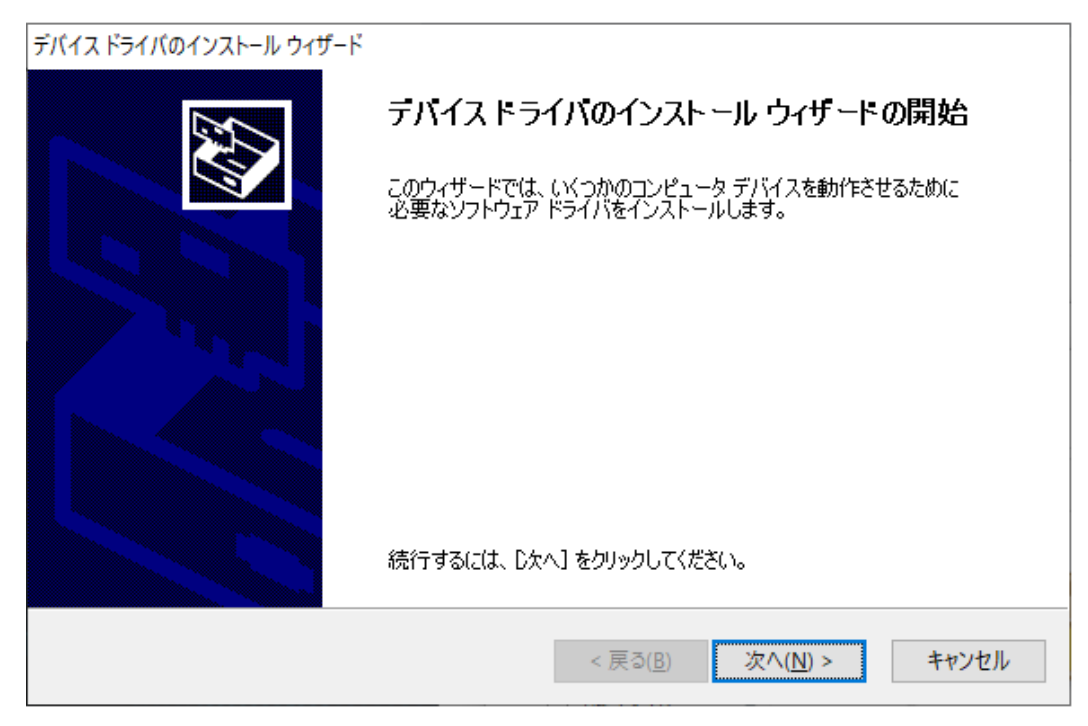

以下の画面となります。 〇同意します(A)をチェックし「次へ(N)」を選択します。

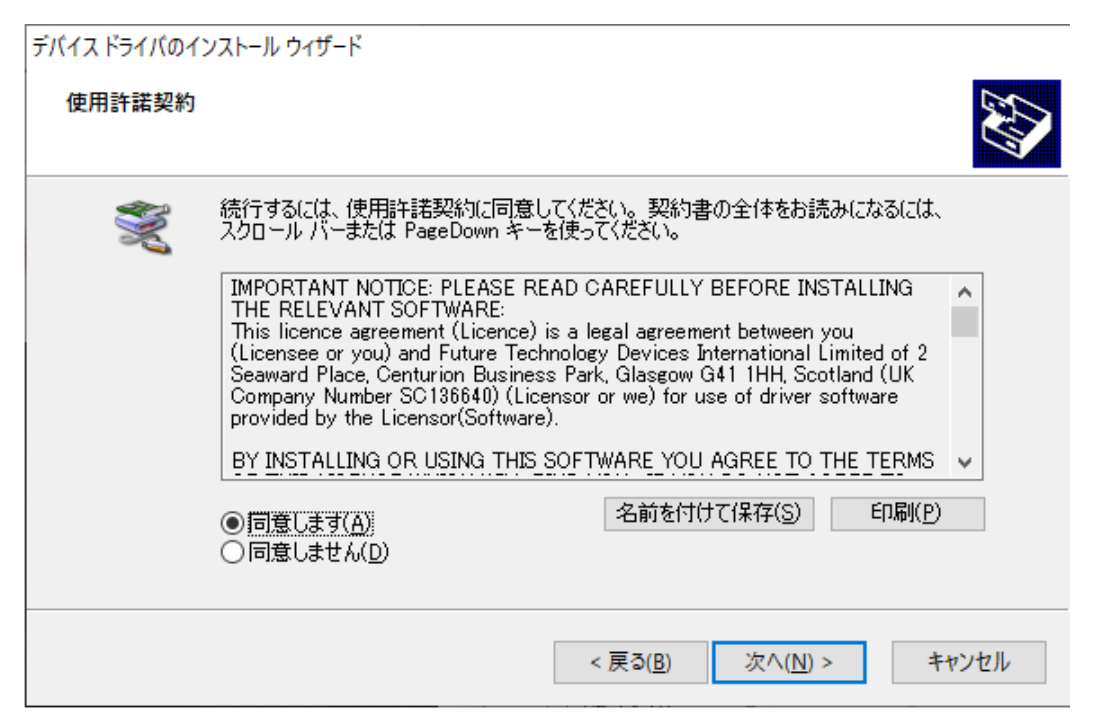

以下の画面が表示されたらインストールは終了です。製品をPCとUSB で接続します。

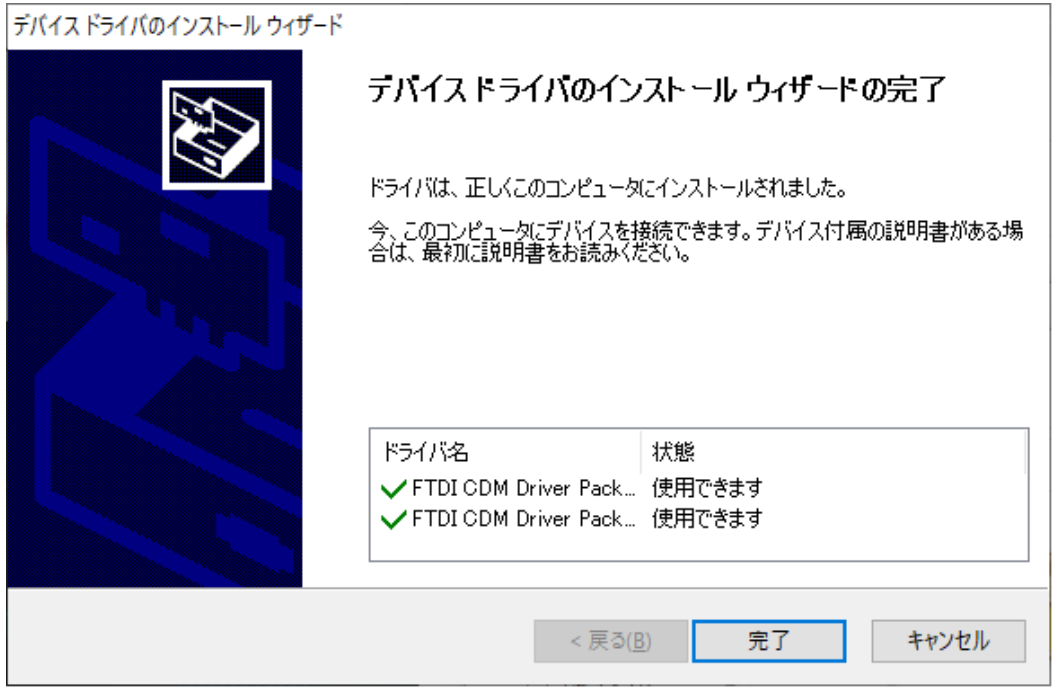

## デバイスマネージャーによる COM ポート確認

・デバイスマネージャーを起動し正しく動作している事、割り当てられた COM ポート番号を確認します。

下記赤枠の部分に黄色の!マークが表示されている場合は、ドライバソフトが正常にインストールされていません。 PC を再 起動後、製品を取り外し再度ドライバのインストールを行ってください。

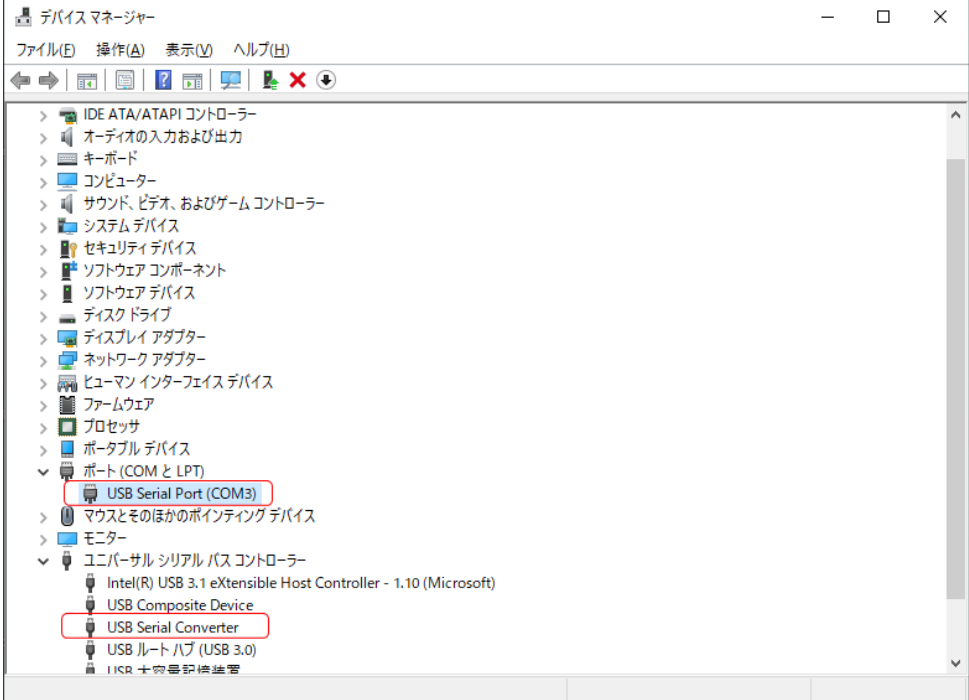

COM ポートはランダムで割り当てられます。 下記の様に変更は可能です。

上記画面デバイスマネージャーの「USB Serial Port(COM3)」を右クリックし「プロパティ」を選択

「ポート設定」TAB をクリックし、「詳細設定」をクリックすると以下の画面になるので希望の COM ポート番号を選択し 「OK」をクリックすると COM ポート番号が変更出来ます。

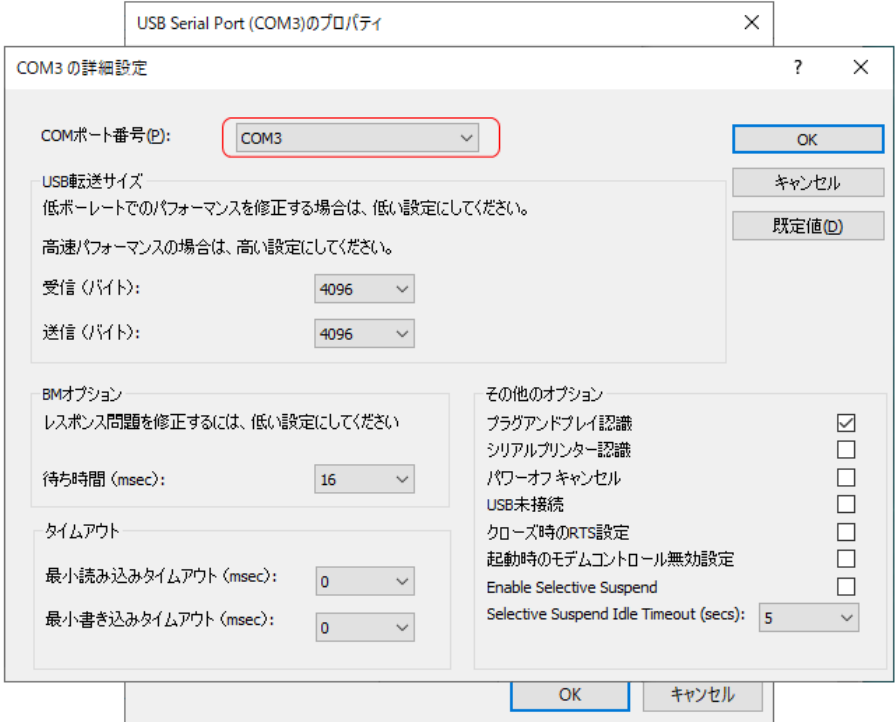

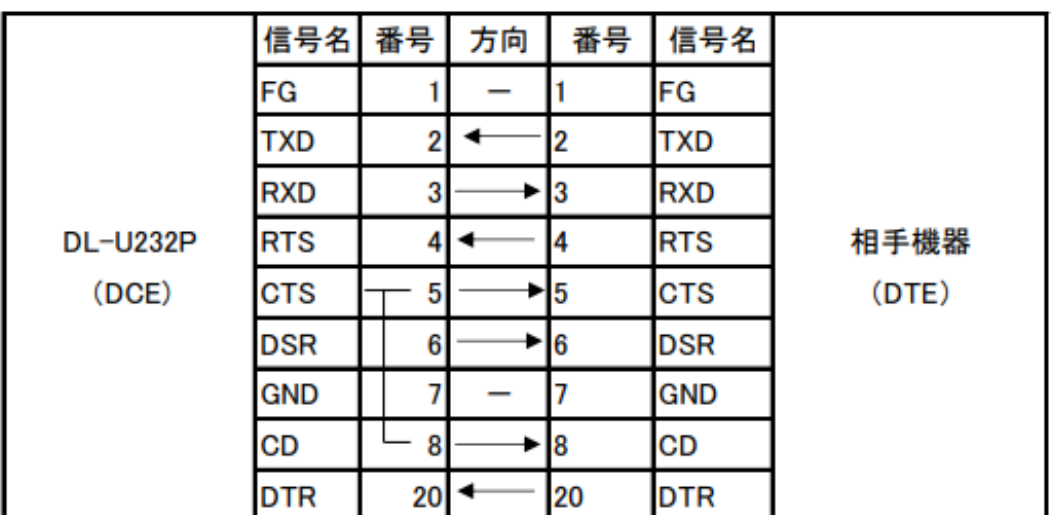

※DTE 機器と直結時のピン番号と信号名・信号方向

※記述の無いピン番号は、未結線です。

シール付きケーブルクリップの取付方法

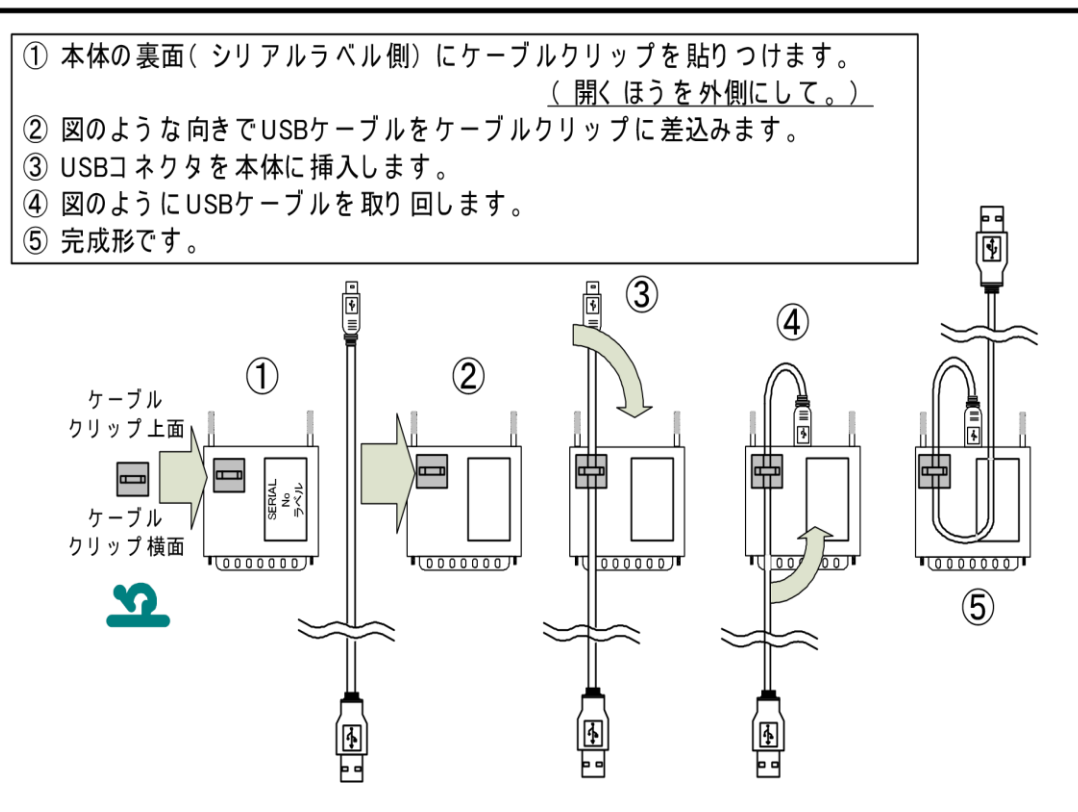

1 当社製品は、当社規定の社内評価を経て出荷されておりますが、保証期間内に万一故障した場合、無償にて修 理させていただきます。お買い求めいただいた製品は、受領後直ちに梱包を開け、検収をお願い致します。 この製品の保証期間は、当社発送日より 1 年です。保証期間は、製品貼付のシリアルナンバーで管理しています。 保証書はございません。

なお、本製品のハードウエア部分の修理に限らせていただきます。

- 2 本製品の故障、またはその使用によって生じた直接、間接の障害について、当社はその責任を負わないものとします。
- 3 次のような場合には、保証期間内でも有償修理になります。
	- (1)お買い上げ後の輸送、移動時の落下、衝撃等で生じた故障および損傷。
	- (2)ご使用上の誤り、あるいは改造、修理による故障および損傷。
	- (3)火災、地震、落雷等の災害、あるいは異常電圧などの外部要因に起因 する故障および損傷。
	- (4)当社製品に接続する当社以外の機器に起因する故障および損傷。
- 4 次のような場合、有償でも修理出来ない時があります。PCB基板全損、IC全損等、故障状態により修理価格が新 品価格を上回る場合。
- 5 製品故障の場合、出張修理は致しておりません。当社あるいは販売店への持ち込み修理なります。
- 6 上記保証内容は、日本国内においてのみ有効です。
- 7 ユ-ザサポ-トのご案内

ご購入いただきました製品に関するご質問・ご相談は、弊社ユーザサポート課までお問い合わせ下さい。

データンク株式会社 ユーザサポート課

E-Mail: support@data-link.co.jp

〒359-1118 埼玉県所沢市喜多町10-5

TEL:04-2924-3841 FAX:04-2924-3791